# **Badia BigPicture**

#### **Management von Grafik- und Bildverknüpfungen**

Mit Badia BigPicture haben Sie die umfassendste Lösung für das Management von Grafik- und Bildverknüpfungen. BigPicture bietet Ihnen einen sofortigen Überblick über detaillierte Bildinformationen, die Einstellung der Bildschirmansicht, eine Such- und Verknüpfungsmaschine, leistungsstarke Werkzeuge für das Updaten, für Informationen, Öffnen, Lösen einer Verknüpfung, Umbenennen, Ersetzen und Bewegen vieler Verknüpfungen.

BigPicture gibt für jedes Bild in Ihrem Dokument den Namen, die Seite, den vollständigen Pfad, das Farbmodell (CMYK, RGB usw.) und Format (TIFF, EPS usw.), die Dateigröße, die Bildauflösung (original und skaliert), das Erstellungsprogramm, die Komprimierung des Bildes, EPS Schriften und Farben, Abmessungen, Änderungsdatum, Druckstatus, Skalierung, Winkel, Farbprofil und Status der Verknüpfung an.

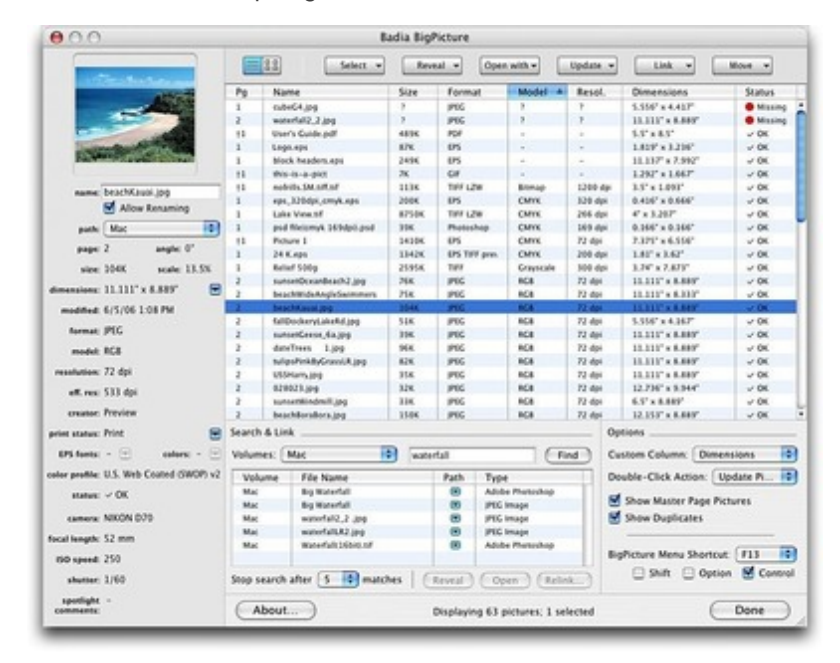

Sie haben auch die Möglichkeit, eine komplette Bilderliste mit Thumbnailansicht zu erzeugen, damit sie die Bilder schnell durchsehen können. Einige [Kameraeinstellungen](http://www.codesco.com/index.php?eID=tx_cms_showpic&file=uploads%2Fpics%2FBigPicture_e_M_pref_1.jpg&md5=0b28993937ed65497ee7b2751303b622763a8c1b¶meters[0]=YTo0OntzOjU6IndpZHRoIjtzOjQ6IjgwMG0iO3M6NjoiaGVpZ2h0IjtzOjQ6IjYw¶meters[1]=MG0iO3M6NzoiYm9keVRhZyI7czo0MToiPGJvZHkgc3R5bGU9Im1hcmdpbjowOyBi¶meters[2]=YWNrZ3JvdW5kOiNmZmY7Ij4iO3M6NDoid3JhcCI7czozNzoiPGEgaHJlZj0iamF2¶meters[3]=YXNjcmlwdDpjbG9zZSgpOyI%2BIHwgPC9hPiI7fQ%3D%3D) wie Belichtungsgeschwindigkeit und Brennweite werden angegeben, wenn sie verfügbar sind. Um noch flexibler zu sein, können Sie die Bilderliste in verschiedenen Spalten sortieren, indem sie nach Einträgen mit einem bestimmten Attribut suchen (z.B. alle RGB Bilder) und dabei kontrollieren, ob Sie Bilder von der Masterseite einbinden oder Bilder duplizieren.

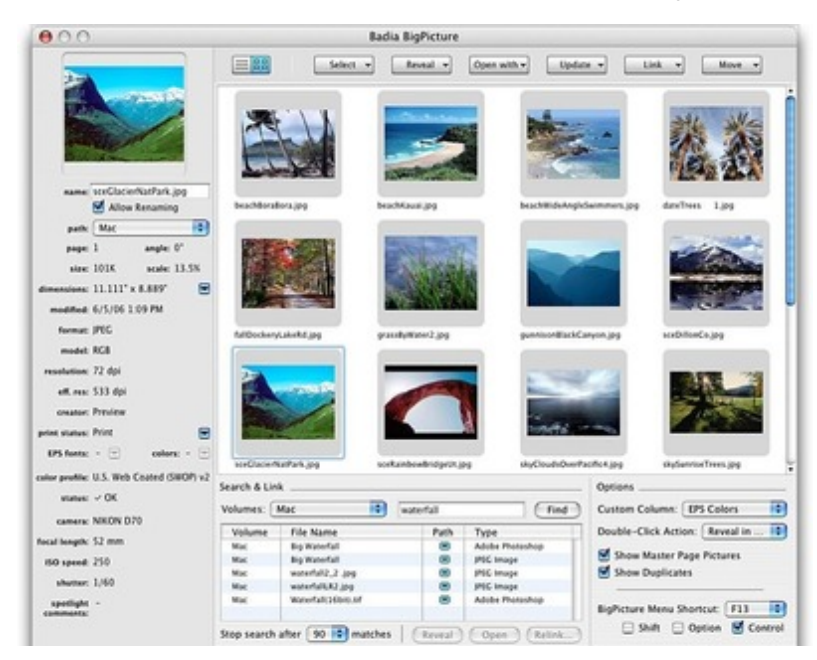

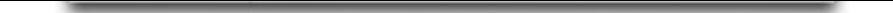

Das Umbenennen von Bildern ist mit einem Klick auf den Namen und dem Eintippen des neuen Namens erledigt. BigPicture benennt das Bild im Finder um, führt ein Update des QuarkXPress Links durch und ändert alle [Ereignisse,](http://www.codesco.com/index.php?eID=tx_cms_showpic&file=uploads%2Fpics%2FBigPicture_e_M_pref_2.jpg&md5=b837c4a0104c77df0d06c46c11d8c2c9602e8e84¶meters[0]=YTo0OntzOjU6IndpZHRoIjtzOjQ6IjgwMG0iO3M6NjoiaGVpZ2h0IjtzOjQ6IjYw¶meters[1]=MG0iO3M6NzoiYm9keVRhZyI7czo0MToiPGJvZHkgc3R5bGU9Im1hcmdpbjowOyBi¶meters[2]=YWNrZ3JvdW5kOiNmZmY7Ij4iO3M6NDoid3JhcCI7czozNzoiPGEgaHJlZj0iamF2¶meters[3]=YXNjcmlwdDpjbG9zZSgpOyI%2BIHwgPC9hPiI7fQ%3D%3D) die sich auf das selbe Bild beziehen.

Die eingebaute Suchmaschine von BigPicture durchsucht Ihre Festplatte oder irgendein anderes installiertes Speichermedium in einem Schnelldurchlauf nach Bildern und ermöglicht eine Verknüpfung mit jedem Treffer, der gefunden wurde. Werden weitere fehlende Bilder im gleichen Ordner gefunden, kann BigPicture diese auch automatisch verknüpfen. Natürlich haben Sie die Möglichkeit, Bildattribute zu speichern und alle Ereignisse des Bildes zu aktualisieren.

Sie können ein Bild oder eine Gruppe von Bildern mit dem Programm, aus dem sie stammen oder mit einer anderen Anwendung öffnen. BigPicture startet die Anwendung und öffnet das Bild, so dass Sie es bearbeiten können. Eine eingebaute Liste von Favoriten speichert die Verbindung zu den letzten 30 Programmen.

- Bewegen Sie eine Gruppe von Bildern in einen anderen Ordner oder ein anderes Laufwerk, wo Sie die Bilder nach Seite, Art oder anderen Kriterien, die Sie auswählen, ordnen können.
- Sammeln Sie alle Bilder in einen festgelegten Ordner oder eine Platte.
- Verknüpfen Sie die Bilder mit einem anderen Ordner. Das ermöglicht ein schnelles Hinund Herspringen zwischen einem Ordner mit niedrig auflösenden Bildern und einem mit hoch auflösenden Bildern.
- Ersetzen Sie jedes Bild mit einem anderen und speichern Sie dabei die ursprünglichen Einstellungen für Skalierung oder Rahmenabstände.
- Aktualisieren Sie alle modifzierten Bilder gleichzeitig.
- Springen Sie im Druckstatus aktivierter Bilder zwischen Drucken und Druck unterbrechen und umgekehrt hin und her.
- Bestimmen Sie eine Aktion für Doppelklicken auf einen Eintrag in der Bilderliste: Bild updaten, mit dem Erstellungsprogramm öffnen, im Finder oder im Dokument zeigen.
- Lösen Sie die Verknüpfung mit Bildern und benutzen Sie diese Optionen: Bildname und Voransicht behalten, oder nur Bildvoransicht behalten.
- Bild oder einen Ordner, der es enthält, im Finder zeigen, oder den Speicherplatz im Dokument oder in der Masterseite anzeigen.
- Generieren Sie ein Tastaturkürzel für das einfache Aufrufen des BigPicture Fensters.

#### *Kategorie*

- XTension
- PlugIn

#### *Thema*

Farben/Bilder

#### *Hersteller*

Badia Software

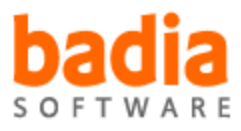

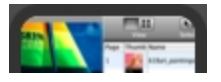

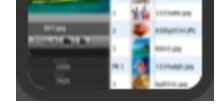

## Download

*Badia [BigPicture](http://www.codesco.com/index.php?eID=tx_cms_showpic&file=uploads%2Ftx_saltproductdb%2Fbigpicture_produktlogo.jpg&md5=f584cb45c115f6b1507b86298cc31f2539cbbd21¶meters[0]=YToyOntzOjc6ImJvZHlUYWciO3M6NTM6Ijxib2R5IHN0eWxlPSJtYXJnaW46IDBw¶meters[1]=eDsgYmFja2dyb3VuZC1jb2xvcjogI0ZGRkZGRiI%2BIjtzOjQ6IndyYXAiO3M6Mzc6¶meters[2]=IjxhIGhyZWY9ImphdmFzY3JpcHQ6Y2xvc2UoKTsiPiB8IDwvYT4iO30%3D) v6* **Betriebssystem Mac OS:** X [10.9,](http://www.codesco.com/de/login.html?redirect_url=index.php%3Fid%3D391%26L%3D0) X 10.8, X 10.7, X 10.6, X 10.5, X 10.4, X 10.3 **Software XPress:** 10.x, 9.x, 8.x, 7.4, 6.5x, 5x **Sprache** Englisch

**Produktvariante**

Demoversion (verfügbar im Downloadbereich)

**Lieferform** digital

**Status** Produkt verfügbar

**Preis (Vollversion)** 70,00 € netto

### Angebot anfordern

*Badia BigPicture InDesign* **[Betriebssystem](http://www.codesco.com/de/produkte/produkt-db-anfrage.html?pID=129&vID=1325) Mac OS:** X 10.9, X 10.8, X 10.7, X 10.6, X 10.5, X 10.4, X 10.3 **Software InDesign:** CC, CS6, CS5.5, CS5, CS4, CS3 **Sprache** Englisch

**Produktvariante**

Vollversion, Update, Demoversion (verfügbar im Downloadbereich)

**Lieferform**

digital

**Status** Produkt verfügbar

**Preis (Vollversion)** 70,00 € netto

Angebot anfordern